# Αναλογική αρτηρία BCM 500 για FCU 5xx, BCU 5xx ή FDU 5xx

#### · Edition 12.22 · EL · 03251353 ΟΔΗΓΊΕΣ ΧΕΙΡΙΣΜΟΎ

### ΠΕΡΙΕΧΟΜΕΝΑ

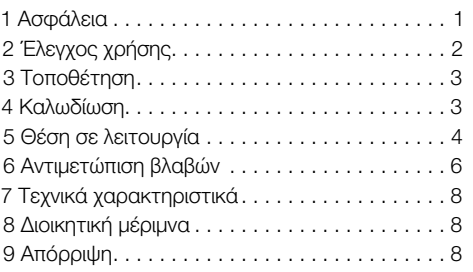

#### 1 ΑΣΦαΛΕΙΑ

# 1.1 Να διαβαστούν και να φυλάγονται

 Διαβάστε μέχρι το τέλος τις παρούσες οδηγίες πριν από την τοποθέτηση και τη λειτουργία. Μετά από την τοποθέτηση δώστε τις οδηγίες στον χρήστη. Η παρούσα συσκευή πρέπει να τοποθετηθεί και να τεθεί σε λειτουργία σύμφωνα με τους ισχύοντες Κανονισμούς και τα ισχύοντα Πρότυπα. Τις παρούσες οδηγίες μπορείτε να τις βρείτε και στην ιστοσελίδα [www.docuthek.com](https://docuthek.kromschroeder.com/documents/index.php?selclass=2&folder=401154).

#### 1.2 Επεξήγηση συμβόλων

1  $\sqrt{2}$  , 3  $\sqrt{a}$  , b  $\sqrt{c}$  = Βήμα εργασίας

➔ = Υπόδειξη

#### 1.3 Ευθύνη

Για ζημίες, αιτία των οποίων είναι η μη τήρηση των οδηγιών και η μη αρμόζουσα χρήση, δεν αναλαμβάνουμε καμιά ευθύνη.

#### 1.4 Υποδείξεις ασφαλείας

Πληροφορίες που είναι ουσιώδεις για την ασφάλεια, χαρακτηρίζονται στις οδηγίες ως εξής:

# ΚΙΝΔΥΝΟΣ

Υποδεικνύει θανατηφόρες καταστάσεις.

# ΠΡΟΕΙΔΟΠΟΙΗΣΗ

Υποδεικνύει θανατηφόρους κινδύνους ή κινδύνους τραυματισμού.

# ΠΡΟΣΟΧΗ

Υποδεικνύει πιθανούς κινδύνους πρόκλησης υλικών ζημιών.

Όλες οι εργασίες επιτρέπεται να εκτελούνται μόνο από εκπαιδευμένο, αδειούχο, ειδικό προσωπικό εκτέλεσης εργασιών σε εγκαταστάσεις αερίου. Ηλεκτρικές εργασίες επιτρέπεται να εκτελούνται μόνον από εκπαιδευμένο, αδειούχο ηλεκτρολόγο.

#### 1.5 Μετασκευές, ανταλλακτικά

Απαγορεύεται κάθε είδους τεχνική αλλαγή. Χρησιμοποιείτε μόνο γνήσια ανταλλακτικά.

## <span id="page-1-0"></span>2 εΛΕΓΧΟΣ ΧΡΉΣΗΣ

Η αναλογική αρτηρία BCM 500 χρησιμεύει ως διεπαφή επικοινωνίας για τα συστήματα χειρισμού προστασίας κλιβάνου FCU 5xx (από βαθμίδα ανάπτυξης B), τους ελέγχους καυστήρα BCU 5xx ή τις συσκευές ανίχνευσης φλόγας FDU 5xx για σύνδεση σε διεπαφή αρτηρίας πεδίου.

Μέσω της δικτύωσης μέσω της αρτηρίας πεδίου, είναι δυνατός ο έλεγχος και η επιτήρηση των FCU 5xx και BCU 5xx μέσω συστήματος αυτοματι-

σμού (π.χ. PLC).

Η σωστή λειτουργία εξασφαλίζεται μόνο εντός των αναφερομένων ορίων, βλέπε [σελ. 8 \(7 Τεχνικά](#page-7-1)  [χαρακτηριστικά\).](#page-7-1) Κάθε άλλη χρήση είναι αντικανονική.

#### 2.1 Κωδικός τύπου

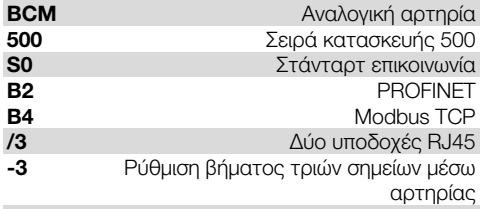

#### 2.2 Ονομασία μερών

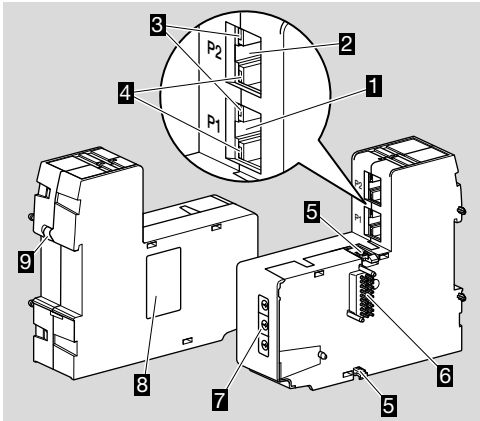

- 1 Υποδοχή RJ45 (θύρα P1) για σύνδεση σε επικοινωνία αρτηρίας
- 2 Υποδοχή RJ45 (θύρα P2) για σύνδεση σε επικοινωνία αρτηρίας
- 3 Κίτρινο LED (για ένδειξη της ταχύτητας μεταβίβασης: Εντός  $= 100$  Mbit, Εκτός  $= 10$  Mbit)
- 4 Πράσινο LED (για ένδειξη της σύνδεσης: Εκτός = καμία σύνδεση, Εντός = σύνδεση, Αναβόσβησμα = μεταβίβαση δεδομένων)
- 5 Εγκοπή
- 6 Επαφή (18 ακίδες)
- 7 Κωδικοδιακόπτες
- 8 Πινακίδα τύπου

9 Επαφή PE

#### 2.3 Πινακίδα τύπου

Διεύθυνση MAC και θερμοκρασία περιβάλλοντος – βλέπε πινακίδα τύπου.

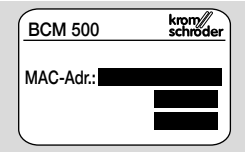

# <span id="page-2-0"></span>3 ΤΟΠΟΘεΤΗΣΗ

- ➔ Θέση τοποθέτησης: κάθετη, οριζόντια ή κεκλιμένη προς τα αριστερά ή προς τα δεξιά.
- ➔ Η στερέωση του BCM προορίζεται για οριζόντια τοποθετημένες ράγες 35 × 7,5 mm.

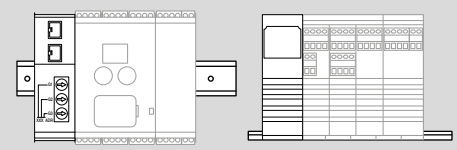

➔ Σε περίπτωση κάθετης ευθυγράμμισης των ραγών απαιτούνται τελικοί συγκρατητές (π.χ. Clipfix 35 της εταιρίας Phoenix Contact), προς αποφυγή γλιστρήματος της συσκευής ελέγχου.

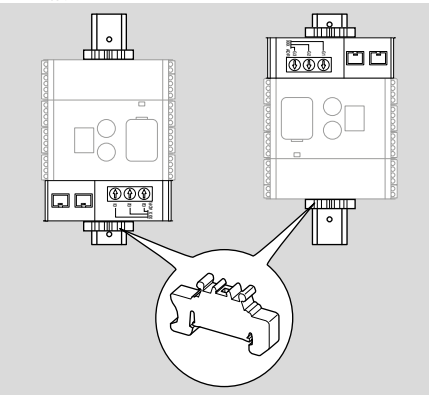

- ➔ Τοποθέτηση σε καθαρό περιβάλλον (π.χ. πίνακας ελέγχου) με μόνωση ≥ IP 54, διότι δεν επιτρέπεται η συμπύκνωση.
- 1 Αποσυνδέστε το σύστημα από την τροφοδοσία ρεύματος.

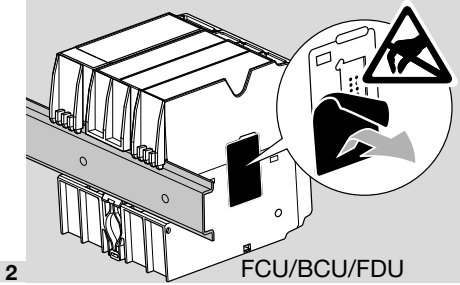

# ΠΡΟΣΟΧΗ

Μην αγγίζετε την επαφή του BCM και την υποδοχή επαφής του FCU/BCU/FDU κατά την τοποθέτηση. Λόγω ηλεκτροστατικής φόρτισης (ESD) υπάρχει το ενδεχόμενο καταστροφής του ηλεκτρονικού συστήματος της συσκευής.

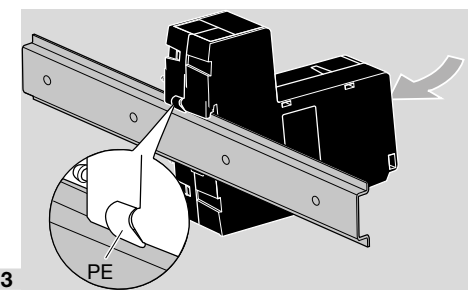

➔ Φροντίστε για καλή σύνδεση αγωγού γείωσης μεταξύ ράγας και επαφής PE του BCM.

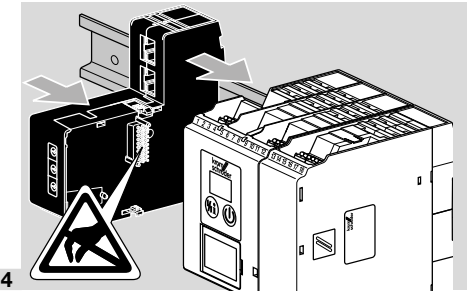

# ΠΡΟΣΟΧΗ

Το BCM δεν πρέπει να λυγίσει κατά την ώθηση πάνω στη συσκευή ελέγχου (FCU, BCU ή FDU). Διαφορετικά ενδέχεται να καταστραφεί η επαφή (18 ακίδες). Για την ασφαλή στερέωση πρέπει να έχουν ασφαλίσει σωστά και οι δύο εγκοπές του BCM στη συσκευή ελέγχου.

# 4 ΚΑΛΩΔιΩΣΗ

- 1 Αποσυνδέστε το σύστημα από την τροφοδοσία ρεύματος.
- ➔ Για αγωγούς και φις χρησιμοποιήστε αποκλειστικά εξαρτήματα, τα οποία ανταποκρίνονται στις αντίστοιχες προδιαγραφές αρτηρίας πεδίου.
- ➔ Χρησιμοποιήστε φις RJ45 με θωράκιση.
- ➔ Μήκος αγωγού: μέγ. 100 m μεταξύ 2 συνδρομητών.
- ➔ Οδηγίες εγκατάστασης PROFINET, βλέπ[ε www.](https://www.profibus.com/download/profinet-installation-guidelines) [profibus.com](https://www.profibus.com/download/profinet-installation-guidelines).
- ➔ Προδιαγραφές Modbus, βλέπ[ε www.modbus.](https://modbus.org/tech.php) [org.](https://modbus.org/tech.php)
- 2 Συνδέστε το BCM 500 σε αρτηρία πεδίου ενός συστήματος αυτοματισμού.

# <span id="page-3-0"></span>5 ΘεΣΗ ΣΕ ΛΕΙΤΟΥΡΓΊΑ

Η διαμόρφωση της επικοινωνίας αρτηρίας πεδίου μπορεί να λάβει χώρα σε συνάρτηση με τις εκδόσεις αναλογικής αρτηρίας (BCM..B2 ή BCM.. B4) μέσω του Engineering Tool του συστήματος αυτοματισμού ή του BCSoft.

- ➔ Κατέβασμα των οδηγιών χειρισμού και λογισμικού BCSoft, βλέπε [www.docuthek.com](https://docuthek.kromschroeder.com/documents/index.php?selclass=2&folder=401119).
- 1 Για την επικοινωνία μεταξύ των BCSoft και της συσκευής ελέγχου μέσω Ethernet, ελέγξτε τη ρύθμιση κωδικοδιακοπτών (001 έως FEF) στο BCM.
- ➔ Εντός του συστήματος αρτηρίας πεδίου επιτρέπεται να υπάρχει οποιοσδήποτε συνδυασμος ρύθμισης κωδικοδιακοπτών μόνο 1 φορά.
- ➔ Οποιοδήποτε όνομα συσκευής/όνομα δικτύου και οποιαδήποτε διεύθυνση IP επιτρέπεται να καταχωρείται μόνο 1 φορά εντός του συστήματος αρτηρίας πεδίου.
- ➔ Με τον έλεγχο αναβοσβήσματος του συνδρομητή μπορεί να ταυτοποιηθεί μια συσκευή εντός του συστήματος αρτηρίας πεδίου (BCU, FCU: η ένδειξη δείχνει συνέχεια *00*).
- ➔ Υποδείξεις για τη θέση σε λειτουργία των συσκευών ελέγχου, βλέπε οδηγίες χειρισμο[ύ](https://docuthek.kromschroeder.com/documents/index.php?selclass=2&folder=401154)  [BCU 56x, 580,](https://docuthek.kromschroeder.com/documents/index.php?selclass=2&folder=401154) [BCU 570](https://docuthek.kromschroeder.com/documents/index.php?selclass=2&folder=401136)[, FCU 500](https://docuthek.kromschroeder.com/documents/index.php?selclass=2&folder=401119) [ή FDU 5x0.](https://docuthek.kromschroeder.com/documents/index.php?selclass=2&folder=401476)

#### 5.1 BCM..B2 (PROFINET)

### ΠΡΟΕΙΔΟΠΟΙΗΣΗ

#### Κίνδυνος έκρηξης!

Θέστε το BCM και τη συσκευή ελέγχου (BCU/ FCU/FDU) σε λειτουργία, μόνο όταν διασφαλίζεται η κατάλληλη ρύθμιση παραμέτρων, καλωδίωση και η άψογη επεξεργασία όλων των σημάτων εισόδου και εξόδου.

Σε περίπτωση εσφαλμένης ή διακεκομμένης επικοινωνίας αρτηρίας, μη ισχύοντων δεδομένων επικοινωνίας ή κατά τη διάρκεια της αρχικοποίησης, τα σήματα που λαμβάνονται από το PROFINET Controller ερμηνεύονται ως "0". Αν εν τω μεταξύ, η συσκευή ελέγχου ελέγχεται μέσω των εισόδων στους ακροδέκτες 1 έως 4, στον ακροδέκτη 44 (menox) ή τον ακροδέκτη 50 (εκκαθάριση), πραγματοποιείται η υπόλοιπη πορεία προγράμματος.

- ➔ Όλες οι παράμετροι που αφορούν στη συσκευή για τη συσκευή ελέγχου (BCU/FCU/FDU) έχουν αποθηκευτεί στο αρχείο με τα κύρια στοιχεία της συσκευής (GSD): κατέβασμα αρχείου με τα κύρια στοιχεία της συσκευής (GSD) από www. docuthek.com.
- ➔ Ανάγνωση αρχείου GSD στο εργαλείο Engineering Tool του συστήματος αυτοματισμού και πραγματοποίηση διαμόρφωσης δικτύου.
- ➔ Τα απαραίτητα βήματα περιγράφονται στις οδηγίες του Engineering Tool.
- 1 Εφαρμόστε τάση στη συσκευή ελέγχου.
- ➔ Αν στη συσκευή ελέγχου αναβοσβήνει η ένδειξη και δείχνει n *3*, η επικοινωνία αρτηρίας έχει διαμορφωθεί λανθασμένα.
- 2 Διαμορφώστε την επικοινωνία αρτηρίας.
- $\rightarrow$  Μέσω του Engineering Tool του συστήματος αυτοματισμού: καταχωρήστε το όνομα συσκευής για τη συσκευή ελέγχου.
- ➔ Μέσω BCSoft: καταχωρήστε το όνομα δικτύου, τη διεύθυνση IP, τη μάσκα υποδικτύου και το Gateway στάνταρ για τη συσκευή ελέγχου.
- ➔ Μόνο μετά από την καταχώρηση του ονόματος συσκευής/ονόματος δικτύου αναγνωρίζεται με σαφήνεια η συσκευή ελέγχου στο σύστημα PROFINET IO.
- ➔ Στη συσκευή ελέγχου πρέπει να έχει ρυθμιστεί η παράμετρος 80 = 1 ή 2, έτσι ώστε για το BCM να είναι δυνατή η καταχώρηση ονόματος συσκευής/ονόματος δικτύου, για το σκοπό αυτό βλέπε και [σελ. 5 \(5.3 Παράμετρος 80\).](#page-4-0)

#### 5.2 BCM..B4 (Modbus TCP)

### ΠΡΟΕΙΔΟΠΟΙΗΣΗ

#### Κίνδυνος έκρηξης!

Θέστε το BCM και τη συσκευή ελέγχου (BCU/ FCU/FDU) σε λειτουργία, μόνο όταν διασφαλίζεται η κατάλληλη ρύθμιση παραμέτρων, καλωδίωση και η άψογη επεξεργασία όλων των σημάτων εισόδου και εξόδου.

Σε περίπτωση εσφαλμένης ή διακεκομμένης επικοινωνίας αρτηρίας, η συσκευή ελέγχου μπορεί να συνεχίσει να ελέγχεται μέσω των εισόδων στους ακροδέκτες 1 έως 4, στον ακροδέκτη 44 (menox) ή στον ακροδέκτη 50 (εκκαθάριση). Πραγματοποιείται η υπόλοιπη πορεία προγράμματος.

- 1 Εφαρμόστε τάση στη συσκευή ελέγχου.
- ➔ Αν στη συσκευή ελέγχου αναβοσβήνει η ένδειξη και δείχνει n *3*, η επικοινωνία αρτηρίας έχει διαμορφωθεί λανθασμένα.
- 2 Διαμορφώστε την επικοινωνία αρτηρίας.
- ➔ καταχωρήστε το όνομα δικτύου, τη διεύθυνση IP, τη μάσκα υποδικτύου και το Gateway στάνταρ για τη συσκευή ελέγχου.
- ➔ Στη συσκευή ελέγχου πρέπει να έχει ρυθμιστεί η παράμετρος 80 = 1 ή 2, έτσι ώστε για το BCM να είναι δυνατή η καταχώρηση ονόματος δικτύου, για το σκοπό αυτό βλέπε και [σελ. 5](#page-4-0)  [\(5.3 Παράμετρος 80\).](#page-4-0)

#### <span id="page-4-0"></span>5.3 Παράμετρος 80

- ➔ Ανάλογα με τη ρύθμιση της παραμέτρου 80, πραγματοποιείται επικοινωνία αρτηρίας με ή χωρίς έλεγχο διεύθυνσης.
- ➔ Μέσω του BCSoft, ελέγξτε την τιμή για την παράμετρο 80 και εν ανάγκη προσαρμόστε.

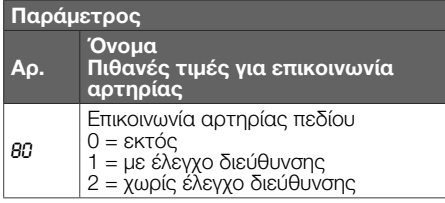

➔ Για περαιτέρω υποδείξεις σχετικά με ρύθμιση παραμέτρων, βλέπε οδηγίες χειρισμού [BCU 56x,](https://docuthek.kromschroeder.com/documents/index.php?selclass=2&folder=401154) [580,](https://docuthek.kromschroeder.com/documents/index.php?selclass=2&folder=401154) [BCU 570,](https://docuthek.kromschroeder.com/documents/index.php?selclass=2&folder=401136) [FCU 500](https://docuthek.kromschroeder.com/documents/index.php?selclass=2&folder=401119) [ή FDU 5x0,](https://docuthek.kromschroeder.com/documents/index.php?selclass=2&folder=401476) κεφάλαιο "Ρύθμιση".

#### Παράμετρος 80 = 0:

#### Επικοινωνία αρτηρίας πεδίου εκτός

➔ Η επικοινωνία αρτηρίας πεδίου είναι απενεργοποιημένη. Με το BCSoft συνεχίζει η πρόσβαση στη συσκευή μέσω Ethernet.

#### Παράμετρος 80 = 1: Επικοινωνία αρτηρίας πεδίου με έλεγχο διεύθυνσης

➔ Το όνομα συσκευής/όνομα δικτύου κατά την παράδοση κατάστασης είναι:

π.χ. για FCU 500: "fcu-500-xxx" ("not-assignedfcu-500-xxx" σε διαμόρφωση μέσω Engineering Tool),

π.χ. για BCU 570: "bcu-570-xxx" ("not-assignedbcu-570-xxx" σε διαμόρφωση μέσω Engineering Tool).

Η αλληλουχία χαρακτήρων xxx αναφέρεται στη διεύθυνση που έχει ρυθμιστεί για τους κωδικοδιακόπτες του BCM 500 (xxx = διεύθυνση εντός του εύρους από 001 έως FEF).

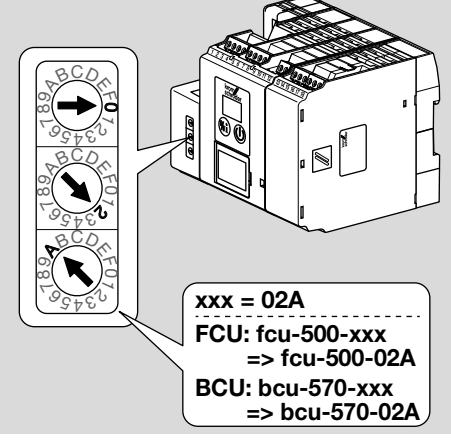

 $\rightarrow$  Η επιγραφή "not-assigned-" πρέπει να διαγραφεί.

- ➔ Το όνομα συσκευής/όνομα δικτύου (π.χ. fcu-500-xxx) είναι δυνατή η προρύθμιση μεμονωμένουν μέρους του ονόματος (π.χ. "ζώνη1-fcu-500-xxx").
- ➔ Το όνομα συσκευής πρέπει να αποτελείται τουλάχιστον από την επιγραφή: π.χ. για FCU 500: "fcu-500-xxx", π.χ. για BCU 570: "bcu-570-xxx".
- ➔ Η διεύθυνση που έχει ρυθμιστεί μέσω τους κωδικοδιακόπτες στο BCM πρέπει να συμφωνεί με τη διεύθυνση (xxx) που έχει καταχωρηθεί στη διαμόρφωση δικτύου του συστήματος αυτοματισμού.
- ➔ Μετά από την αλλαγή της θέσης των κωδικοδιακοπτών, πρέπει να απενεργοποιηθεί και κατόπιν να ενεργοποιηθεί εκ νέου η συσκευή ελέγχου, για την ανάληψη της νέας ρύθμισης διεύθυνσης.
- 1 Ρυθμίστε σε λειτουργία την επικοινωνία αρτηρίας πεδίου.
- ➔ Όταν στην ένδειξη της συσκευής ελέγχου αναβοσβήνει το μήνυμα σφάλματος n *0* έως n *4*, δεν είναι δυνατή η θέση σε λειτουργία της επικοινωνίας αρτηρίας πεδίου. Η συσκευή ελέγχου μπορεί να συνεχίσει να λειτουργεί μέσω των ψηφιακών εισόδων (ακροδέκτες 1 έως 4, 44 και 50).

#### Παράμετρος 80 = 2: Επικοινωνία αρτηρίας πεδίου χωρίς έλεγχο διεύθυνσης

- ➔ Το όνομα συσκευής/όνομα δικτύου μπορεί να επιλεχθεί τυχαία.
- 1 Ρυθμίστε σε λειτουργία την επικοινωνία αρτηρίας πεδίου.
- ➔ Όταν στην ένδειξη της συσκευής ελέγχου αναβοσβήνει το μήνυμα σφάλματος n *0* έως n *4*, δεν είναι δυνατή η θέση σε λειτουργία της επικοινωνίας αρτηρίας πεδίου. Ο χειρισμός της συσκευής ελέγχου είναι δυνατός μέσω των ψηφιακών εισόδων.

# <span id="page-5-0"></span>6 ΑΝΤΙΜΕΤΩΠΙΣΗ ΒΛΑΒΏΝ

# ΚΙΝΔΥΝΟΣ

Κίνδυνος-Θάνατος λόγω ηλεκτροπληξίας! Πριν από την εκτέλεση εργασιών σε ρευματοφόρα μέρη αποσυνδέστε τους ηλεκτρικούς αγωγούς έτσι, ώστε να μην επικρατεί σ' αυτούς ηλεκτρική τάση!

Αντιμετώπιση βλαβών μόνον από εξουσιοδοτημένο ειδικό προσωπικό.

- ➔ Αντιμετώπιση βλαβών μόνο με λήψη μέτρων που περιγράφονται εδώ.
- ➔ Δεν αντιδράει η συσκευή ελέγχου (FCU/BCU/ FDU), αν και οι βλάβες έχουν αντιμετωπιστεί: αφαιρέστε τη συσκευή και στείλτε τη για έλεγχο στον κατασκευαστή.
- ➔ Σε περίπτωση υπάρχοντος μηνύματος σφάλματος (n *0*, n *1*, n *2*, n *3* ή n *4*), η συσκευή ελέγχου μπορεί να συνεχίσει να λειτουργεί μέσω των ψηφιακών εισόδων.

#### ? Βλάβες

- ! Αιτία
	- Αντιμετώπιση

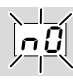

#### ? Η ένδειξη στη συσκευή ελέγχου αναβοσβήνει και δείχνει n *0*;

- ! Η συσκευή αναμένει σύνδεση με το Controller του συστήματος αυτοματισμού.
	- Ελέγξτε αν το Controller είναι ενεργοποιημένο.
	- Ελέγξτε τη συρμάτωση δικτύου.
	- Ελέγξτε τη διαμόρφωση δικτύου του Controller.
	- Ελέγξτε αν το όνομα συσκευής/όνομα δικτύου στη διαμόρφωση δικτύου συμφωνεί με τη ρύθμιση διεύθυνσης στο BCM.
	- Ελέγξτε αν το όνομα συσκευής/όνομα δικτύου στη διαμόρφωση δικτύου συμφωνεί με το όνομα συσκευής που έχει αποθηκευτεί στη συσκευή ελέγχου.

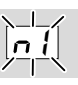

#### ? Η ένδειξη στη συσκευή ελέγχου αναβοσβήνει και δείχνει n *1*;

- ! Στο BCM έχει ρυθμιστεί άκυρη διεύθυνση.
- ! Στη συσκευή ελέγχου, ο έλεγχος διεύθυνσης έχει ενεργοποιηθεί με παράμετρο 80 = 1.
	- Ελέγξτε αν η διεύθυνση του BCM βρίσκεται στο κατάλληλο εύρος διεύθυνσης (001 έως FEF).
	- Ελέγξτε την τιμή για παράμετρο 80 και εν ανάγκη προσαρμόστε.

#### PROFINET

• Προσαρμόστε τη ρύθμιση των κωδικοδιακοπτών του BCM στο όνομα συσκευής που έχει καταχωρηθεί στη διαμόρφωση δικτύου.

#### Modbus TCP

• Προσαρμόστε τη ρύθμιση των κωδικοδιακοπτών του BCM στο όνομα δικτύου.

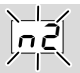

- ? Η ένδειξη στη συσκευή ελέγχου αναβοσβήνει και δείχνει n *2*;
- ! Το BCM έχει λάβει εσφαλμένη διαμόρφωση από το PROFINET Controller.
	- Ελέγξτε αν έχει λάβει χώρα ανάγνωση του κατάλληλου GSD στο Engineering Tool του συστήματος αυτοματισμού.
	- Ελέγξτε τη διαμόρφωση συσκευής.

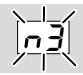

#### ? Η ένδειξη στη συσκευή ελέγχου αναβοσβήνει και δείχνει n *3*;

#### PROFINET

- ! Στο Engineering Tool έχει ρυθμιστεί άκυρο όνομα συσκευής για τη συσκευή ελέγχου (FCU/ BCU/FDU) ή δεν έχει καταχωρηθεί τίποτα.
- ! Στη συσκευή ελέγχου, ο έλεγχος διεύθυνσης έχει ενεργοποιηθεί με παράμετρο 80 = 1.
- ➔
- Καταχωρήστε ονόματα δικτύων, που ανταποκρίνονται στα πρότυπα ονόματα δικτύου (bcu-560-xxx) ή που διαθέτει ως Postfix ένα μεμονωμένο όνομα με την παρακάτω μορφή: "μεμονωμένο-όνομαbcu-560-xxx".
- ➔ Όνομα συσκευής σε κατάσταση παράδοσης: π.χ. για FCU 500 = not-assigned-fcu-500-xxx, π.χ. για für BCU 570 = not-assigned-bcu-570xxx.
- ➔ Το όνομα συσκευής πρέπει να αποτελείται τουλάχιστον από την επιγραφή: π.χ. για FCU 500 = fcu-500-xxx. π.χ. για BCU 570 = **bcu-570-xxx**. Σύμφωνα με τη συσκευή ελέγχου (FCU/BCU/ FDU) που χρησιμοποιείται αλλάζει η προρυθμισμένη τιμή της διεύθυνσης. Για το σκοπό αυτό βλέπε και [σελ. 5 \(5.3](#page-4-0)  [Παράμετρος 80\)](#page-4-0).
	- Διαγράψτε την επιγραφή στο Engineering Tool " not-assigned-" ή αντικαταστήστε τη με μοναδικό μέρος ονόματος (π.χ. περιοχή-κλιβάνου1-).
	- Ελέγξτε αν το όνομα συσκευής στη διαμόρφωση δικτύου συμφωνεί με το όνομα συσκευής που έχει αποθηκευτεί στη συσκευή ελέγχου.
	- Ελέγξτε την τιμή για παράμετρο 80 και εν ανάγκη προσαρμόστε.

#### Modbus TCP

- ! Στο BCSoft έχει ρυθμιστεί άκυρο όνομα δικτύου για τη συσκευή ελέγχου (FCU/BCU/FDU) ή δεν έχει καταχωρηθεί τίποτα.
- ! Στη συσκευή ελέγχου, ο έλεγχος διεύθυνσης έχει ενεργοποιηθεί με παράμετρο 80 = 1.
- ➔ Το όνομα δικτύου πρέπει να αποτελείται τουλάχιστον από την επιγραφή: π.χ. για FCU 500 = fcu-500-xxx, π.χ. για BCU 570 = **bcu-570-xxx**. (xxx = διεύθυνση εντός του εύρους από 001 έως FEF).
	- Ελέγξτε αν στο BCSoft έχει ρυθμιστεί άκυρο όνομα δικτύου για τη συσκευή ελέγχου (FCU/ BCU/FDU) ή δεν έχει καταχωρηθεί τίποταt.
	- Ελέγξτε την τιμή για παράμετρο 80 και εν ανάγκη προσαρμόστε.

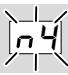

- ? Η ένδειξη στη συσκευή ελέγχου αναβοσβήνει και δείχνει n *4*;
- ! Το PROFINET Controller βρίσκεται σε κατάσταση σταματήματος. • Εκκινήστε το PROFINET Controller.

Περαιτέρω μηνύματα σφάλματος συσκευής ελέγχου, βλέπε οδηγίες χειρισμού [BCU 56x,](https://docuthek.kromschroeder.com/documents/index.php?selclass=2&folder=401154)  [580](https://docuthek.kromschroeder.com/documents/index.php?selclass=2&folder=401154)[, BCU 570](https://docuthek.kromschroeder.com/documents/index.php?selclass=2&folder=401136), [FCU 500](https://docuthek.kromschroeder.com/documents/index.php?selclass=2&folder=401119) ή [FDU 5x0](https://docuthek.kromschroeder.com/documents/index.php?selclass=2&folder=401476), κεφάλαιο "Αντιμετώπιση βλαβών".

# <span id="page-7-1"></span><span id="page-7-0"></span>7 ΤΕΧΝΙΚα ΧΑΡΑΚΤΗΡΙΣΤΙΚα

#### Συνθήκες περιβάλλοντος

Απαγορεύεται το πάγωμα, η συμπύκνωση μέσα και πάνω στη συσκευή.

Αποφύγετε την άμεση ηλιακή ακτινοβολία ή την ακτινοβολία από θερμές επιφάνειες της συσκευής. Λάβετε υπόψη τη μέγιστη θερμοκρασία μέσων και περιβάλλοντος!

Αποφύγετε τις διαβρωτικές επιρροές, π.χ. περιβαλλοντικός αέρας που περιέχει αλάτι ή θείο.

Θερμοκρασία περιβάλλοντος:

-20 έως +60 °C (-4 έως +140 °F).

Θερμοκρασία μεταφοράς = θερμοκρασία περιβάλλοντος.

Θερμοκρασία αποθήκευσης:

-20 έως +60 °C (-4 έως +140 °F).

Μόνωση: IP 20 κατά IEC 529.

Χώρος τοποθέτησης: ελάχ. IP 54 (για συναρμολόγηση πίνακα ελέγχου).

Επιτρεπόμενο ύψος λειτουργίας: < 2000 m πάνω από το μέσο επίπεδο της θάλασσας.

#### Μηχανικά χαρακτηριστικά

Διαστάσεις (Π × Υ × Β):  $32,5 \times 110 \times 100$  mm (1,28  $\times$  4,53  $\times$  3,94 inch). H = 115 mm (4,5 inch) με ράγα. Βάρος: 0,3 kg.

#### Ηλεκτρικά χαρακτηριστικά

Αναρροφούμενη ισχύς: 1,2 VA. Απωλεσθείσα ενέργεια: 0,7 W.

#### 7.1 Διάρκεια ζωής

Μέγ. διάρκεια ζωής κάτω από συνθήκες λειτουργίας:

20 έτη από την ημερομηνία παραγωγής.

### 8 ΔΙΟΙΚΗΤΙΚΗ ΜΈΡΙΜΝΑ

#### Μεταφορά

Προστατεύετε τις συσκευές από εξαιρετική βία (κρούση, σύγκρουση, δονήσεις). Θερμοκρασία μεταφοράς: βλέπε [σελ. 8 \(7](#page-7-1)  [Τεχνικά χαρακτηριστικά\).](#page-7-1) Ισχύουν οι περιβαλλοντικές συνθήκες που περιγράφονται για τη μεταφορά. Αναφέρετε άμεσα τις βλάβες κατά τη μεταφορά στη συσκευή ή στη συσκευασία.

# ΓΙΑ ΠΕΡΑΙΤΈΡΩ ΠΛΗΡΟΦΟΡΊΕΣ

Το εύρος των προϊόντων της Honeywell Thermal Solutions περιλαμβάνει Honeywell Combustion Safety, Eclipse, Exothermics, Hauck, Kromschröder και Maxon. Για να μάθετε περισσότερα για τα προϊόντα μας, επισκεφθείτε τη σελίδα ThermalSolutions.honeywell. com ή επικοινωνήστε με τον μηχανικό του τμήματος πωλήσεων της Honeywell. Elster GmbH Strotheweg 1, D-49504 Lotte Τηλ. +49 541 1214-0 hts.lotte@honeywell.com www.kromschroeder.com

Κεντρική διεύθυνση σέρβις-εφαρμογής παγκοσμίως: Τηλ. +49 541 1214-365 ή -555 hts.service.germany@honeywell.com

Ελέγξτε τα περιεχόμενα παράδοσης.

#### Αποθήκευση

Θερμοκρασία αποθήκευσης: βλέπε [σελ. 8 \(7](#page-7-1)  [Τεχνικά χαρακτηριστικά\).](#page-7-1)

Ισχύουν οι περιβαλλοντικές συνθήκες που περιγράφονται για την αποθήκευση.

Διάρκεια αποθήκευσης: 6 μήνες πριν από την πρώτη χρήση μέσα στην αυθεντική συσκευασία. Εάν η διάρκεια αποθήκευσης είναι μεγαλύτερη, μειώνεται η συνολική διάρκεια ζωής αναλόγως.

### 9 ΑΠΌΡΡΙΨΗ

Συσκευή με ηλεκτρονικά εξαρτήματα: Οδηγία ΑΗΗΕ 2012/19/ΕΕ – Οδηγία σχετικά με τα απόβλητα ηλεκτρικού και ηλεκτρονικού εξοπλισμού

 $\boxtimes$ Απορρίψτε το προϊόν και τη συσκευασία του μετά το πέρας της διάρκειας ζωής προϊόντος (αριθμός λειτουργικών κύκλων) σε σχετικό κέντρο ανακύκλωσης υλικών. Μην απορρίπτετε τη συσκευή σε συμβατικά οικιακά απορρίμματα. Μην καίτε το προϊόν.

Εφόσον το επιθυμείτε, οι παλιές συσκευές επιστρέφονται από τον κατασκευαστή στο πλαίσιο των κανονισμών περί αποβλήτων κατά την παράδοση στην οικία.

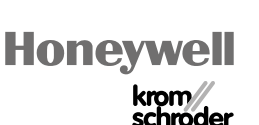

BCM 500 · Edition 12.22

CM 500 - Edition 12.22

Εκφράζουμε τις επιφυλάξεις μας για αλλαγές που υπηρετούν την τεχνική πρόοδο.

Ξκφράζουμε τις επιφυλάξεις μας για αλλαγές που υπηρετούν την τεχνική πρόοδο.

© 2022 Elster GmbH Μετάφραση από τα Γερμανικά